## Review IC3INA

Dear Prof/Dr/Mr/Ms Hidayat Tanjung,

We would like to inform you that your paper

Title: A Comparative Study of PID, ANFIS and Hybrid PID-ANFIS Controllers for Speed Control of Brusless DC Motor Drive

needs to be improved based on reviewer's comments below. The paper is not yet in 2013 IC3INA accepted paper list. However, we will reconsider the paper to be accepted after revisions.

Please read the review reports carefully and make necessary correction/revision and send us (re-upload) the revised paper before 21st September 2013.

Best regards, Ana Hadiana IC3INA, Program committee chair.

----------------------- REVIEW 1 ---------------------

PAPER: 89

TITLE: A Comparative Study of PID, ANFIS and Hybrid PID-ANFIS Controllers for Speed Control of Brusless DC Motor Drive

AUTHORS: Hidayat Tanjung, Sasongko Pramonohadi, Sarjiya Sarjiya and Suharyanto Suharyanto

#### OVERALL EVALUATION: -2 (reject)

Novelty/Originality: Rate the novelty and originality of the ideas or results presented in the paper: 2 (The ideas and the discussions are interesting to a limited degree) Argumentation and discussion: Rate the strength of arguments and discussions in explaining research finding and connectiong with original research question.: 2 (poor discussion and the conclusion is supported to a limited degree)

Clarity: Rate the clarity of the presentation regarding research question/problem and the relevance of the literature overview: 2 (The presentation is clear to a limited degree and it has limited relation to the literature review)

Overall Quality of the Submission: 2 (poor)

----------- REVIEW -----------

The purpose of this comparison is not clear.

whether each control method applies for all controls , need to be clarified in the paper.

----------------------- REVIEW 2 ---------------------

## PAPER: 89

TITLE: A Comparative Study of PID, ANFIS and Hybrid PID-ANFIS Controllers for Speed Control of Brusless DC Motor Drive

AUTHORS: Hidayat Tanjung, Sasongko Pramonohadi, Sarjiya Sarjiya and Suharyanto Suharyanto

### OVERALL EVALUATION: 2 (accept)

Novelty/Originality: Rate the novelty and originality of the ideas or results presented in the paper: 4 (The ideas are interesting and the authors show good knowledge on the subjects)

Argumentation and discussion: Rate the strength of arguments and discussions in explaining research finding and connectiong with original research question.: 3 (The discussion is somewhat interesting and some evidence to support conclusion) Clarity: Rate the clarity of the presentation regarding research question/problem and the relevance of the literature overview: 3 (The presentation is somewhat clear and it has some relation to the literature review)

Overall Quality of the Submission: 4 (good)

### ----------- REVIEW -----------

Requires improvement in writing, including: some miss types, quality of figures (especially figures 1, 2, 3, 5, 6, 8). Follow the paper format used in this event.

# TERIMA IC3INA

Dear Prof/Dr/Mr/Ms Hidayat Tanjung,

Congratulation for your submission acceptance for IC3INA 2013. Below you will find information about final submission.

For final paper submission of accepted papers, please do the following steps: 1. Use the IEEE format template to prepare your camera-ready manuscripts in doc format (download http://www.ieee.org/publications\_standards/publications/conferences/msw\_a4\_format\_no v12.doc). Do not add any header or footer in your submission.

2. Generate the PDF files from your doc files, and name them with your paper number, e.g. 11.pdf. or you can convert to pdf on PDF eXpress site.

3. Check IEEE Xplore compliance of your PDF file using the PDF eXpress site: http://www.pdf-express.org/

4. Submit your paper in PDF format and its IEEE copyright transfer form (download http://www.ieee.org/documents/ieeecopyrightform.pdf) to ic3ina@mail.lipi.go.id for final full paper submission. Fill IEEE PUBLICATION TITLE in the copy right form as Proceedings of 2013 The International Conference on Computer, Control, Informatics and its Applications 2013 (IC3INA 2013)

5. Submit your papers in doc format through EasyChair system by October 31, 2013. Within your EasyChair account: click My Submission, choose your accepted paper, then click Submit a new version.

For further information about final submission visit our website: http://www.opi.lipi.go.id/pertemuan.cgi?proceeding&&&1359005347&Inggris&135900 4637

If you have any questions please don't be hesitate to ask helps from us.

Sincerely yours,

Rifki Sadikin Publication Chair, IC3INA 2013

- IC3INA 2013
- $\bullet$  $\bullet$  Oct 18 at 2:58 PM

To

Hidayat Tanjung

Dear Prof/Dr/Mr/Ms Hidayat Tanjung ,

We would like to inform you that the accepted papers which will be included in the proceedings of IC3INA only for those that been registered completely. We have to note that the requirement for indexing at IEEEXplore is one of authors should present the accepted paper at the conference.

We apologize if you still receive this email for withdrawn papers.

Thank you for your attention,

Best regards, Rifki Sadikin Publication Chair, IC3INA 2013.

## GUIDELINES OF USING PDF eXpress

IEEE PDF eXpress is a free service to IEEE conferences, allowing their authors to make IEEE Xplore-compatible PDFs (Conversion function) or to check PDFs that authors have made themselves for IEEE Xplore compatibility (PDF Check function).

1. Access the IEEE PDF eXpress site (http://www.pdf-express.org/)

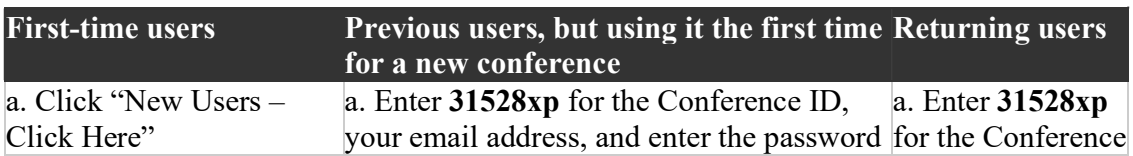

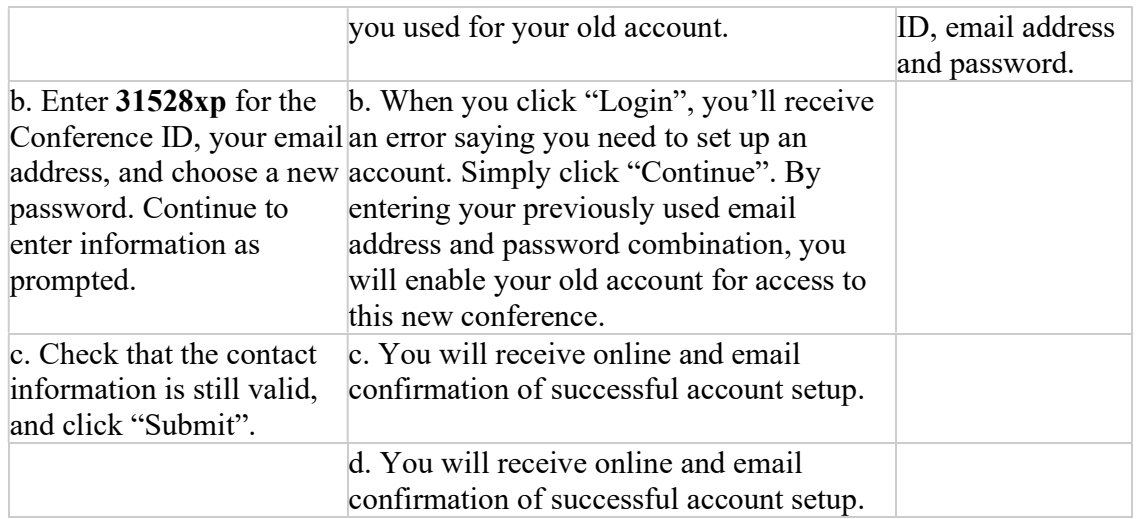

2. For each conference paper, click "Create New Title".

3. Enter identifying text for the paper (title is recommended but not required).

4. Click "Submit PDF for Checking" or "Submit Source Files for Conversion".

5. Indicate platform, source file type (if applicable), click Browse and navigate to file, and click "Upload File". You will receive online and email confirmation of successful upload.

6. You will receive an email with your Checked PDF or IEEE PDF eXpress plus-converted PDFattached. If you submitted a PDF for Checking, the email will show if your file passed or failed or click your title paper and it will download pdf automatically. Send your pdf paper to ic3ina@mail.lipi.go.id

### GUIDELINES OF USING PDF eXpress

IEEE PDF eXpress is a free service to IEEE conferences, allowing their authors to make IEEE Xplore-compatible PDFs (Conversion function) or to check PDFs that authors have made themselves for IEEE Xplore compatibility (PDF Check function).

1. Access the IEEE PDF eXpress site (http://www.pdf-express.org/)

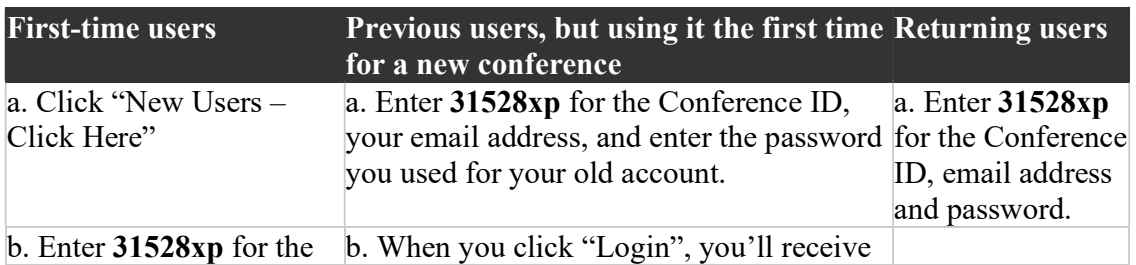

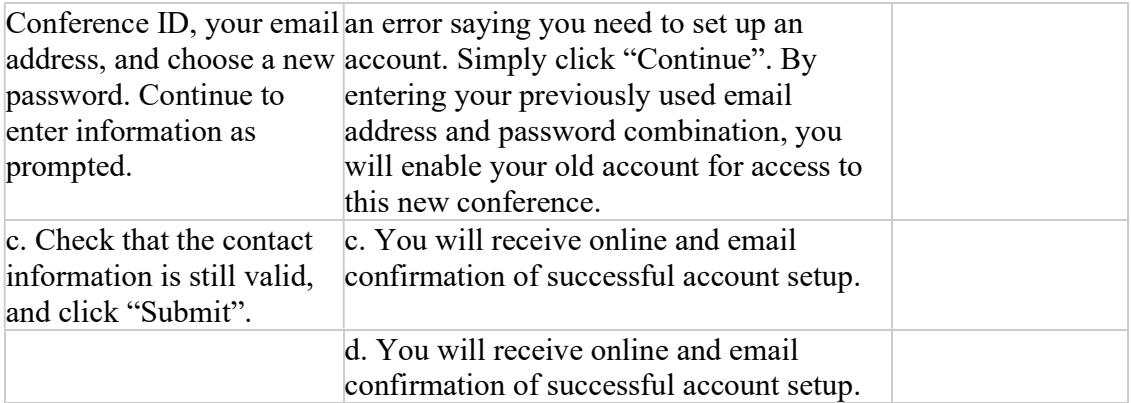

2. For each conference paper, click "Create New Title".

3. Enter identifying text for the paper (title is recommended but not required).

4. Click "Submit PDF for Checking" or "Submit Source Files for Conversion".

5. Indicate platform, source file type (if applicable), click Browse and navigate to file, and click "Upload File". You will receive online and email confirmation of successful upload.

6. You will receive an email with your Checked PDF or IEEE PDF eXpress plus-converted PDFattached. If you submitted a PDF for Checking, the email will show if your file passed or failed or click your title paper and it will download pdf automatically. Send your pdf paper to ic3ina@mail.lipi.go.id